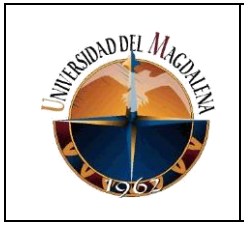

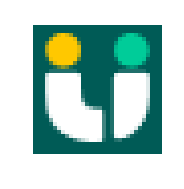

**Mejora en el flujo de trabajo en los equipos de frontend de las diferentes verticales de la compañía**

**Jose Azadi Restrepo Lopez**

**UNIVERSIDAD DEL MAGDALENA FACULTAD DE INGENIERÍA DE SISTEMAS SANTA MATA D.T.C.H 2022**

Página 1 de 26

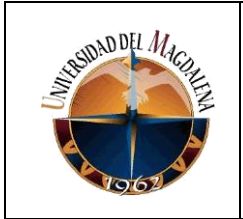

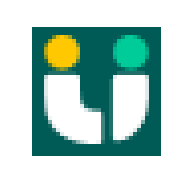

### **Mejora en el flujo de trabajo en los equipos de frontend de las diferentes verticales de la compañía**

### **Jose Azadi Restrepo Lopez**

### **2016214069**

Yesid Manuel Granados Travecedo **Tutor de prácticas profesionales**

> Andres Felipe Chia Avila **Jefe inmediato empresa**

**UNIVERSIDAD DEL MAGDALENA FACULTAD DE INGENIERÍA DE SISTEMAS SANTA MATA D.T.C.H 2022**

Página 2 de 26

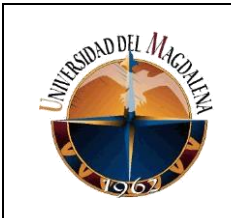

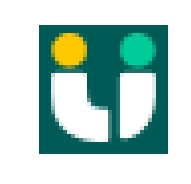

# Contenido

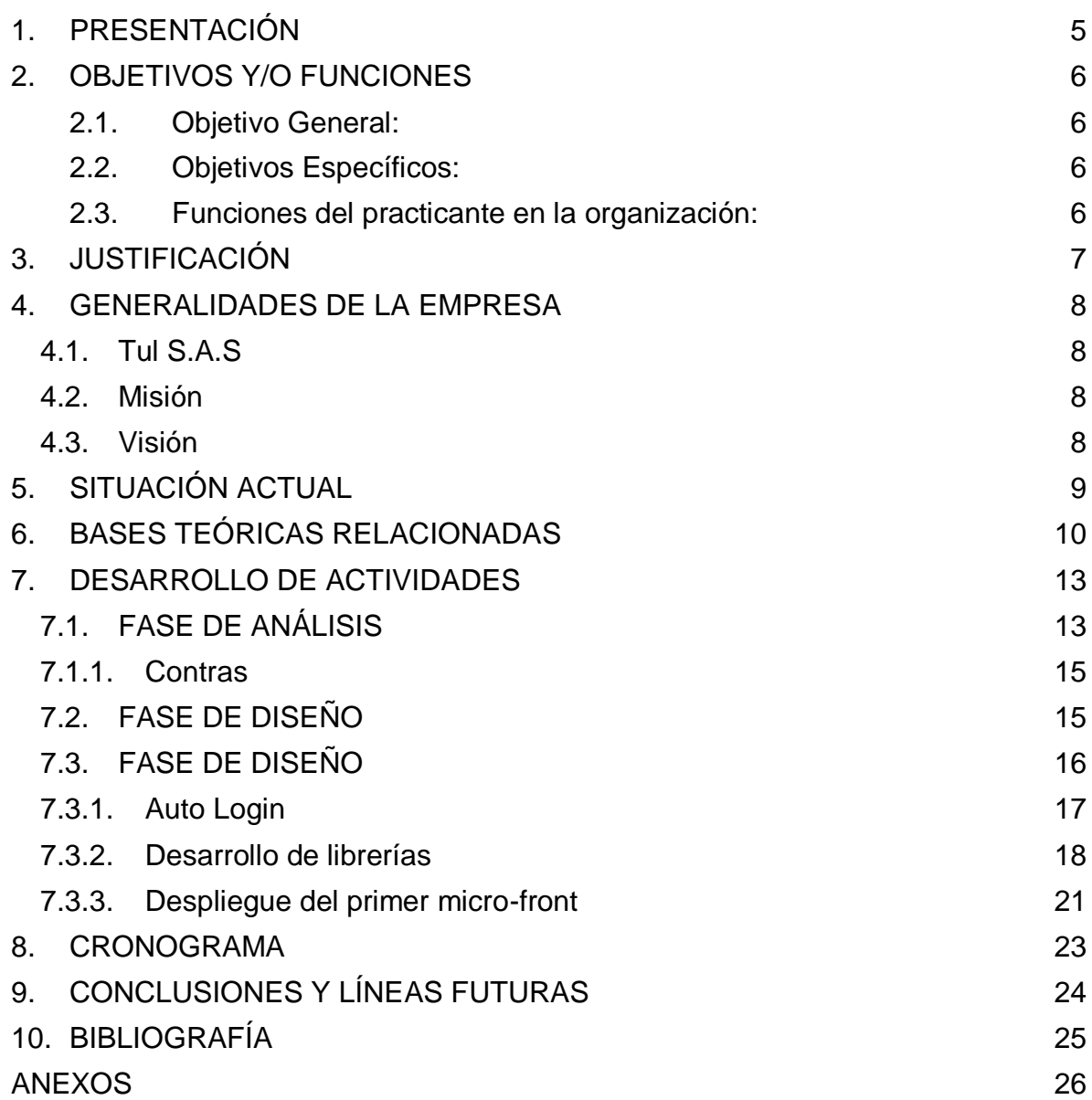

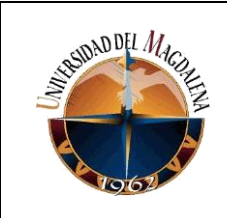

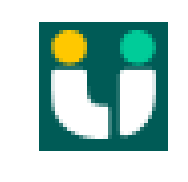

# Tabla de ilustración

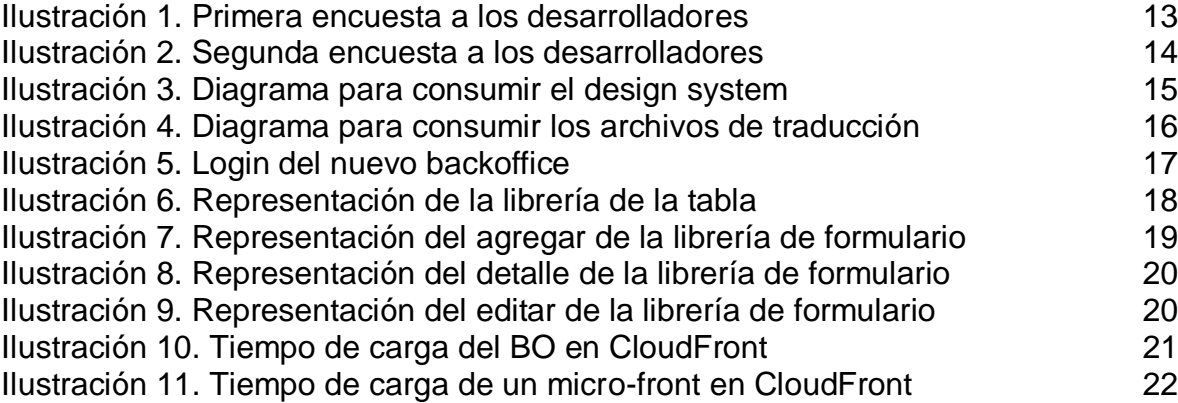

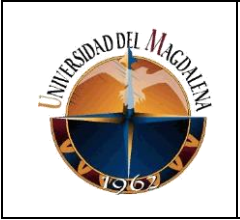

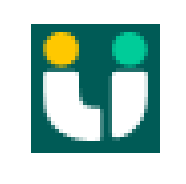

# **1. PRESENTACIÓN**

<span id="page-4-0"></span>El presente trabajo tiene como finalidad un cambio de arquitectura a nivel general de frontend en la empresa, pasando de una arquitectura monolítica a micro frontend, esto ayudará a que las diferentes verticales (equipos de trabajos) de la compañía trabajen de una forma más autónoma teniendo en cuenta unos lineamientos que se establecieron para evitar dificultades al momento de realizar soporte de las funcionalidades desarrolladas, sea por corrección de bugs o agregar mejoras a la funcionalidad.

#### **Palabras claves**

frontend, micro frontend, arquitectura de software, verticales, webpack, module federation.

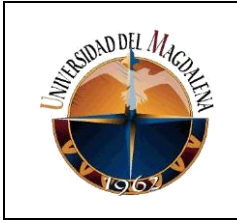

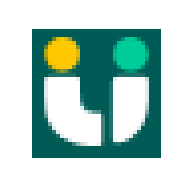

# **2. OBJETIVOS Y/O FUNCIONES**

### <span id="page-5-1"></span><span id="page-5-0"></span>**2.1. Objetivo General:**

Mejorar el flujo de trabajo a nivel frontend en las diferentes verticales de la compañía

### <span id="page-5-2"></span>**2.2. Objetivos Específicos:**

- 1. Analizar alternativas para implementar los micro-frontend.
- 2. Capacitar a los desarrolladores con la nueva metodología de trabajo.
- 3. Realizar colaboraciones con el equipo de Devops para el montaje de la infraestructura.
- 4. Realizar montaje de librerías de utilidad compartida entre los proyectos.
- 5. Realizar montaje de nuevo proyecto del Backoffice manteniendo la sinergia con los nuevos micros-proyectos y el proyecto monolítico.

### <span id="page-5-3"></span>**2.3. Funciones del practicante en la organización:**

- 1. Desarrollo de nuevas funcionalidades para la aplicación de Backoffice.
- 2. Implementación de arquitecturas y patrones de diseño dentro de la aplicación de Backoffice.
- 3. Realizar test unitarios.
- 4. Entregar avances terminados del producto final dentro del marco de la metodología de desarrollo ágil SCRUM.
- 5. Gestionar tiempos de entrega de acuerdo con los compromisos asumidos dentro de cada Sprint

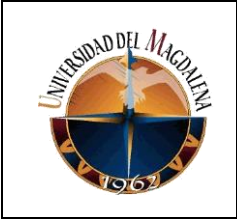

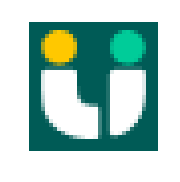

# **3. JUSTIFICACIÓN**

<span id="page-6-0"></span>Actualmente la compañía cuenta con 3 verticales que alimentan el proyecto más grande que tenemos a nivel de frontend llamado Back Office, esto hace que al momento de realizar el release a final de sprint (cada 2 semanas) sea un poco tedioso ya que se presentan muchos conflictos a nivel de código, además de lo anterior también presentamos las verticales no tienen una autonomía actualmente para tomar decisiones a convenir para sus desarrollos, como las tecnologías que requieren, realizar un release cuando convenga, entre otras cosas. Por lo anterior se tiene como objetivo realizar un cambio en el flujo de trabajo apoyándonos con la implementación de una arquitectura micro-frontend, con el fin de mitigar los inconvenientes antes mencionados y brindándole a los desarrolladores una mejor experiencia en la implementación de nuevas funcionalidades, de la misma manera si existe un nuevo ingreso se pueda adaptar rápidamente al encontrar un orden en la forma de trabajo.

Como desarrollador frontend de la compañía, mi participación en esta implementación será de manera activa, representando un reto tanto para mí como para cada uno de los participantes de esta actividad, haciendo uso de una arquitectura relativamente nueva en el área de desarrollo de software, dejando como finalidad una base de código más limpia, con una funcionalidad específica y con una mantenibilidad amigable.

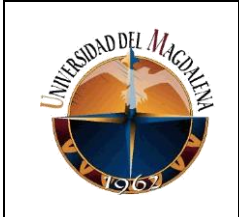

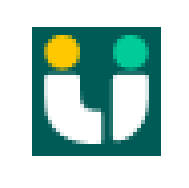

# **4. GENERALIDADES DE LA EMPRESA**

### <span id="page-7-1"></span><span id="page-7-0"></span>**4.1. Tul S.A.S**

Somos una empresa que ayuda a conectar a los ferreteros de barrio con proveedores por medio de nuestra app, brindándoles comodidad al momento de realizar sus pedidos y con los mejores precios del mercado. Actualmente contamos con más de 1000 personas empleadas de manera directa y más de 2000 indirectas en 16 centros logísticos. Somos una sociedad comercial constituida conforme a las leyes de la República de Colombia, identificada con NIT 901.359.837 – 8 y domiciliada en la Calle 103 #18ª-48, piso 4, Edificio Los Coches, en la ciudad de Bogotá D.C.

### <span id="page-7-2"></span>**4.2. Misión**

En TUL trabajamos para crear herramientas tecnológicas y de esta forma las personas en LATAM tengan una vivienda más digna.

### <span id="page-7-3"></span>**4.3. Visión**

Digitalizar el negocio de los ferreteros para facilitar la construcción de su negocio.

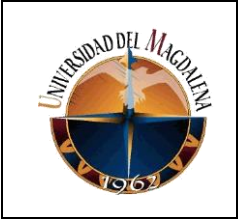

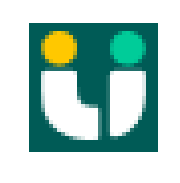

# **5. SITUACIÓN ACTUAL**

<span id="page-8-0"></span>Actualmente, para realizar nuevas funcionalidades del aplicativo se crean ramas para cada historia de usuario que se requiera en el sprint, siguiente de esto se generan subramas de las ya creadas nominadas ramas tareas las cuales van a ser mergeadas o unidas a la rama historia que corresponda, luego de la historia de usuario haber sido validada por QA y los bugs encontrados se hayan corregido procedemos a unir esa rama historia a develop, cada rama historia cumple este ciclo esto mismo afectando al momento del release, se realizan reuniones de más para validar que funcionalidades se llevarán a producción de cada equipo, validando conflictos generados por las nuevas funcionalidades con las ya existentes entre otros problemas.

En base a lo anterior mencionado se realizaron reuniones para mejorar la experiencia al momento de desplegar nuevas funcionalidades y se optó por la opción de implementar los micro front, con los cuales nos llevara a tener una autonomía por cada equipo y al ser un código más ligero nos ayudará a darle un soporte más ameno a cada módulo del aplicativo.

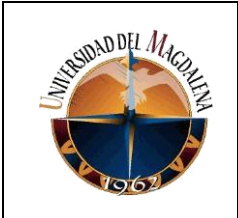

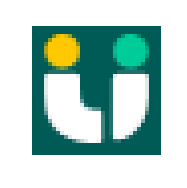

# **6. BASES TEÓRICAS RELACIONADAS**

### <span id="page-9-0"></span>**Frontend**

"FrontEnd se encarga de estilizar la página de tal manera que la misma pueda presentar la información de forma agradable para el usuario. El responsable del FrontEnd, debe de conocer las técnicas de experiencia de usuario para brindar una mejor interacción entre la persona y la página que visita, así mismo debe tener conocimientos de diseño de Interacción para colocar los elementos de tal manera que el usuario las pueda ubicar de forma rápida y cómoda. Existen muchas tecnologías relacionadas a estos tres lenguajes que deben ser conocidas por el desarrollador FrontEnd. Por ejemplo, para JavaScript existen Angular y BackboneJS, los cuales se pueden apoyar en librerías como AnimateCSS, JQuery y otras. También existen lenguajes de transferencia de información como XML, JSON y Ajax para hacer solicitudes al servidor sin necesidad de refrescar la página completa."<sup>1</sup>

### **Micro frontend**

"Antes de entrar a definir qué es micro front-end es necesario realizar la descripción de lo que es un microservicio. Un microservicio se define como un estilo arquitectural que compone una aplicación como una colección de servicio con bajo acoplamiento [10]. Esto es el desarrollo de una aplicación compuesta de pequeñas unidades cada una cumpliendo una función específica y comunicadas entre ellos a través de mecanismos livianos, usualmente recursos HTTP. Adoptando la filosofía de los microservicios de tener varios componentes pequeños creados por diferentes equipos, nace el enfoque arquitectural de los micros front-ends, que busca atacar el problema del desarrollo separado entre el back y el front que se está presentando en algunas organizaciones y que conlleva a tener monolitos

l <sup>1</sup> PÉREZ IBARRA, Susana Graciela, et al. Herramientas y tecnologías para el desarrollo web desde el FrontEnd al BackEnd. SEDICI - Repositorio de la Universidad Nacional de La Plata [página web]. (abril, 2021). [Consultado el 23, noviembre, 2022]. Disponible en Internet: <http://sedici.unlp.edu.ar/handle/10915/120476>.

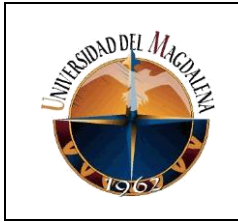

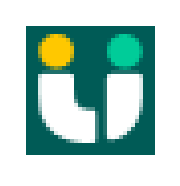

front-end, problemas de mantenimiento y de escalabilidad."<sup>2</sup>

#### ● **Arquitectura de software**

"La arquitectura de software de una programa o sistema de cómputo es la estructura o estructuras del sistema que comprenden elementos de software, las propiedades visibles externamente de esos elementos y las relaciones entre ellos." 3

#### ● **Verticales**

Las verticales en TUL son grupos de trabajos que se encargan de un lado específico en la construcción del aplicativo sea para clientes internos o externos de la empresa. Para hacer más ágil y de mejor calidad cada producto que desarrolla las verticales, cada una cuenta con pequeños squads que se dedican a una parte específica de la lógica de negocio, de esta forma se tiene más enfoque y mejor control de los desarrollos.

#### ● **Webpack**

l

En esencia, webpack es un paquete de módulos estáticos para aplicaciones JavaScript modernas. Cuando webpack procesa su aplicación, crea internamente un gráfico de dependencia a partir de uno o más puntos de entrada y luego combina todos los módulos que necesita su proyecto en uno o más paquetes , que son activos estáticos desde los que servir su contenido.<sup>4</sup>

#### **Module Federation**

Permite realizar un cambio en la forma como se crea la arquitectura y la distribución de un proyecto web normal, permitiéndonos importar código de un build ya generado en tiempo de ejecución, con esta arquitectura los

<sup>2</sup> ATUESTA MAESTRE, Jorge Andrés y NARIÑO CIR, Jorge Felipe. Modelo de Arquitectura para Front-End (Basado en Micro-Frontends) Aplicado al Producto Digital de Fuerza Especializada de <sup>3</sup> MAXIMILIANO, Cristiá. Introducción a la Arquitectura de Software. Sitio Oficial de la F C E I A [página web]. (enero, 2008). [Consultado el 23, noviembre, 2022]. Disponible en Internet: <https://www.fceia.unr.edu.ar/~mcristia/Introduccion\_a\_la\_Arquitectura\_de\_Software.pdf>.

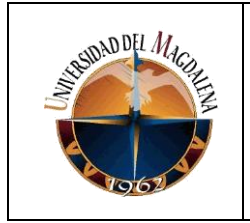

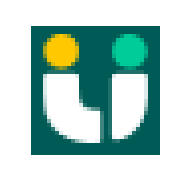

tiempos en los builds son distribuidos y permiten el deploy de forma independiente.

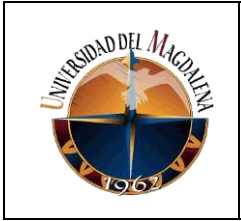

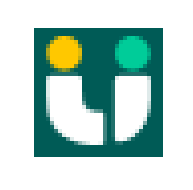

# **7. DESARROLLO DE ACTIVIDADES**

### <span id="page-12-1"></span><span id="page-12-0"></span>**7.1. FASE DE ANÁLISIS**

Antes de comenzar la implementación de los micro front, inicialmente se consideraron varias alternativas verificando si se lograba obtener un resultado positivo y evitar hacer este cambio de arquitectura, las cuales no terminaron de manera satisfactoria, al ver estos fracasos continuos y validar variables todas resultaban a que el problema que tenemos es la arquitectura monolítica del aplicativo, esto limitandonos a alimentar una base de código unica entre todos los equipos existentes en la compañía lo cual en reuniones con los Tech Leads y engineering managers se llegó a la conclusión de realizar el cambio de arquitectura a micro front.

Siguiente a esto optamos por realizar una encuesta a los desarrolladores con el conocimiento que tenían de los micros front y este fue el resultado:

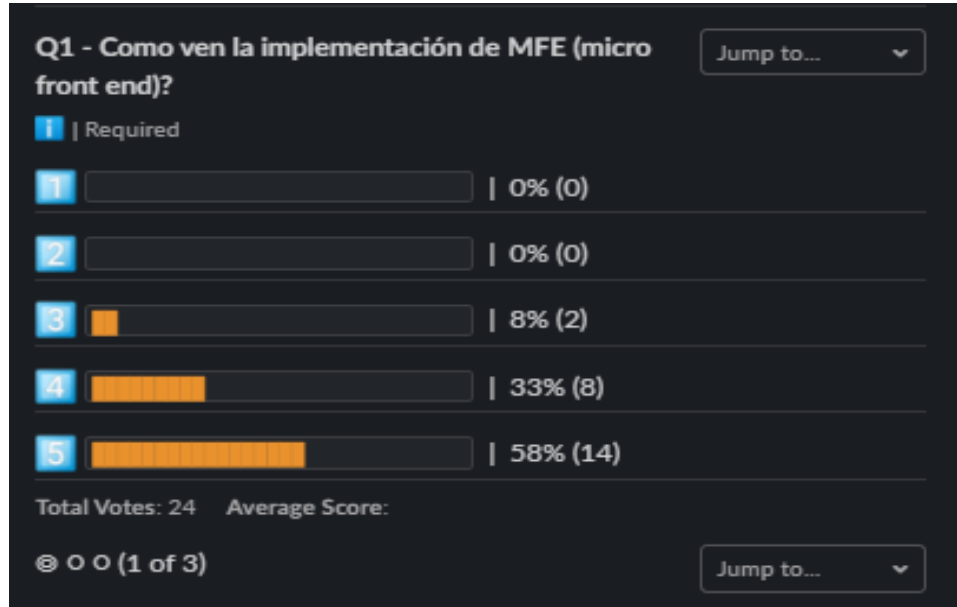

**Ilustración 1. Primera encuesta a los desarrolladores**

Como podemos notar tuvimos unos resultados positivos por parte de los desarrolladores sobre la idea de esta implementación, sin embargo decidimos

Página 13 de 26

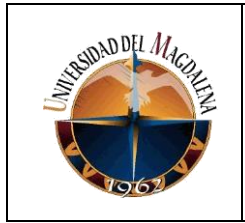

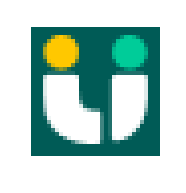

realizar una reunión para aclararle dudas a los desarrolladores de como se tenía pensado hacer la implementación y aceptando sugerencia acorde a sus experiencias con esta arquitectura obteniendo estos resultados:

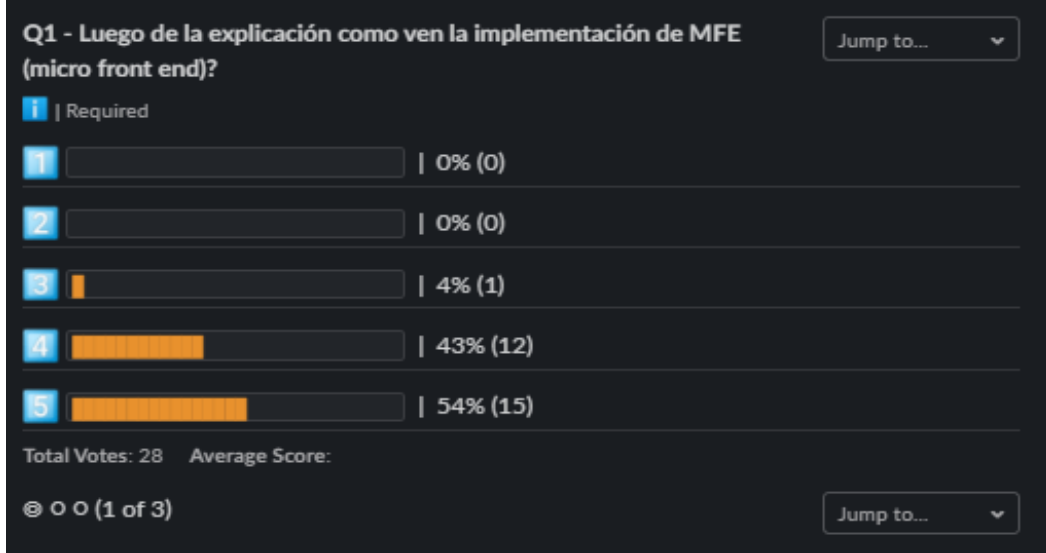

**Ilustración 2. Segunda encuesta a los desarrolladores**

Podemos observar que se tuvo una mayor participación e igualmente unos resultados favorables luego de haber aclarado dudas y escuchado a los desarrolladores.

Se realizó un análisis de los pros y contra que se nos presenta al realizar esta implementación sabiendo que es un cambio muy importante a niveles organizacionales estos son algunos de los beneficios que nos brinda:

- 1. Solo se modifica el código que lo necesita sin afectar nada más.
- 2. Código más pequeño.
- 3. Código más simple y fácil de desarrollar.
- 4. No depende del monolito para subir el cambio a producción.
- 5. Equipos con una porción del negocio encargados de darle soporte a su sector del producto.

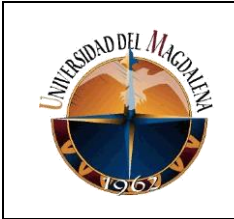

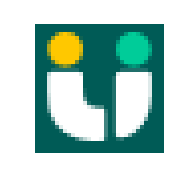

### <span id="page-14-0"></span>**7.1.1. Contras**

- 1. Comunicación entre micro front.
- 2. Trabajo más extenso.
- 3. Librerías obsoletas en implementación.
- 4. Capacitaciones.
- 5. Documentación.

### <span id="page-14-1"></span>**7.2. FASE DE DISEÑO**

Con esta implementación se busca que los equipos tengan autonomía para tomar decisiones acorde a sus necesidades, pero notamos que al tratarse de un mismo proyecto el cual se va ir alimentando por diferentes fuentes deberíamos buscar la manera de tener una uniformidad en la capa de diseño, por lo que se optó por iniciar con la implementación de un design system, también contamos con un archivo de idiomas por lo que actualmente la organización tiene presencia en Colombia, México y Brasil. Lo ideal sería mantener estos archivos de manera centralizada teniendo la posibilidad para cada micro front de consumirlos y mantener un estándar en estos aspectos teniendo como resultado un proyecto ordenado a nivel visual para el usuario final.

En las siguientes imágenes veremos una representación de este proceso:

#### **Diagrama del design system**

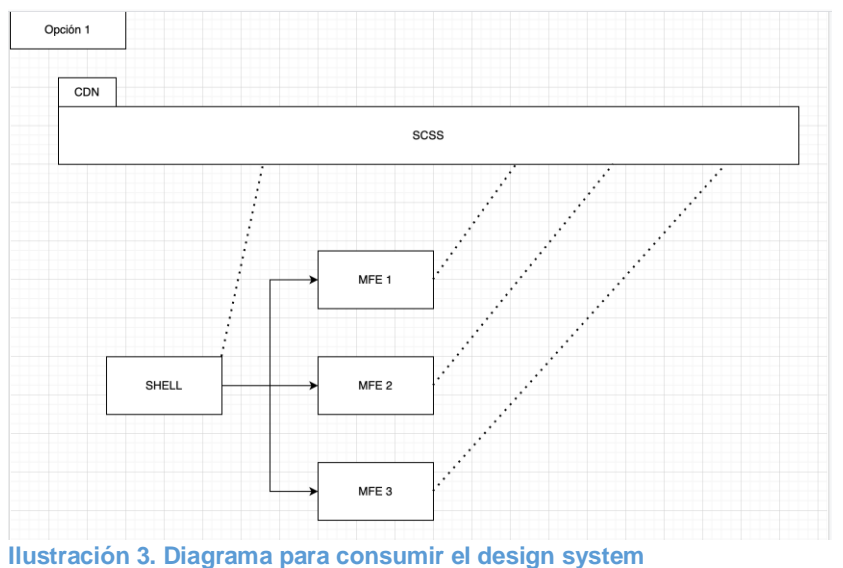

Página 15 de 26

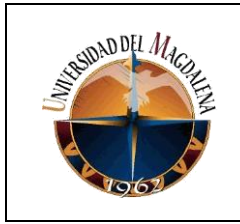

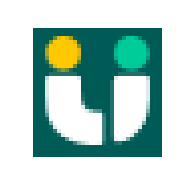

### **Diagrama del archivo de traducciones**

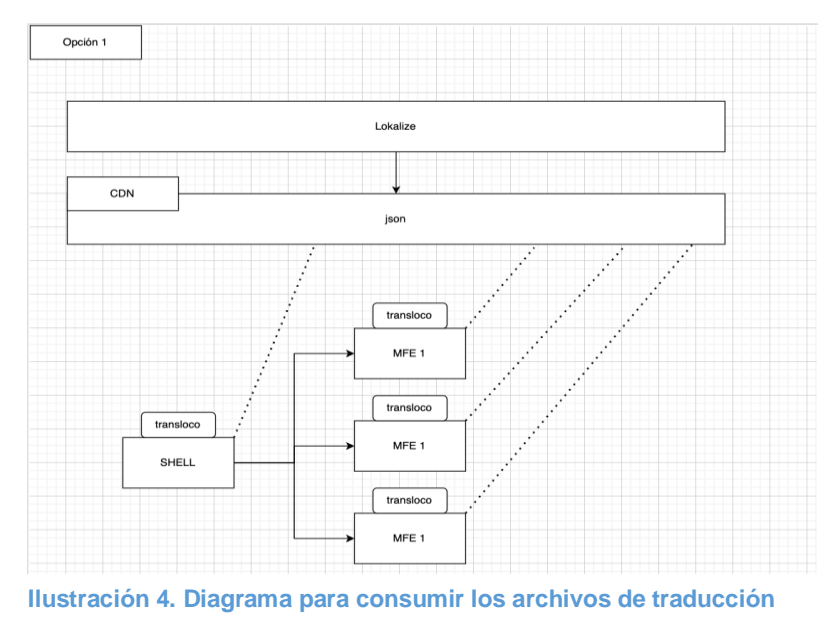

### <span id="page-15-0"></span>**7.3. FASE DE DESARROLLO**

Se decide dar inicio con esta implementación en nuestro proyecto Back Office (BO) teniendo en cuenta que todos los equipos existentes en la organización alimentan este proyecto. Para poder implementar los micros front nos apoyaremos de webpack y la arquitectura Module Federation.

Este será nuestro primer acercamiento a los micro-front, por lo tanto, decidimos ir realizando una documentación del paso a paso que debemos llevar para desarrollar nuestro primer micro-front.

Iniciamos desarrollando la shell que teóricamente es un micro-front igual a los demás que se van a desarrollar, su factor diferenciador es que se comporta como una especie de layout para los demás micro-front, se encargará de compartirles las dependencias necesarias y de esta forma evitaremos tener que realizar instalaciones en los diferentes micro-front repetidamente al crear uno nuevo.

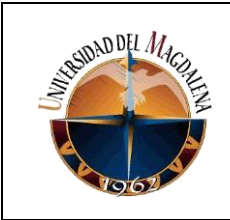

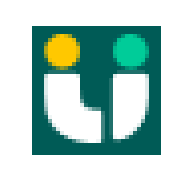

### <span id="page-16-0"></span>**7.3.1. Auto Login**

Al tomar la decisión de migrar el proyecto BO a esta nueva arquitectura notamos que no podíamos realizar el montaje en el ya existente por esa razón se optó por crear uno nuevo y realizar una especie de sinergia entre los dos para poder ir migrando poco a poco teniendo en cuenta estos puntos:

- Demora en la primera versión del proyecto con esta arquitectura por lo que es muy grande.
- Nuevos requerimientos funcionales levantados y desarrollados en el proyecto antiguo.

Al tener la necesidad de tener los dos proyectos juntos necesitábamos tener una sesión para los dos proyectos por lo que se tomó la decisión de realizar el autologin, el cual consiste en que se realiza el logueo del usuario por medio del proyecto nuevo y al ser exitoso este hace una especie de redirección al proyecto antiguo seteando la información del usuario en sesión de manera interna, a continuación dejare un ejemplo de la vista login del proyecto nuevo:

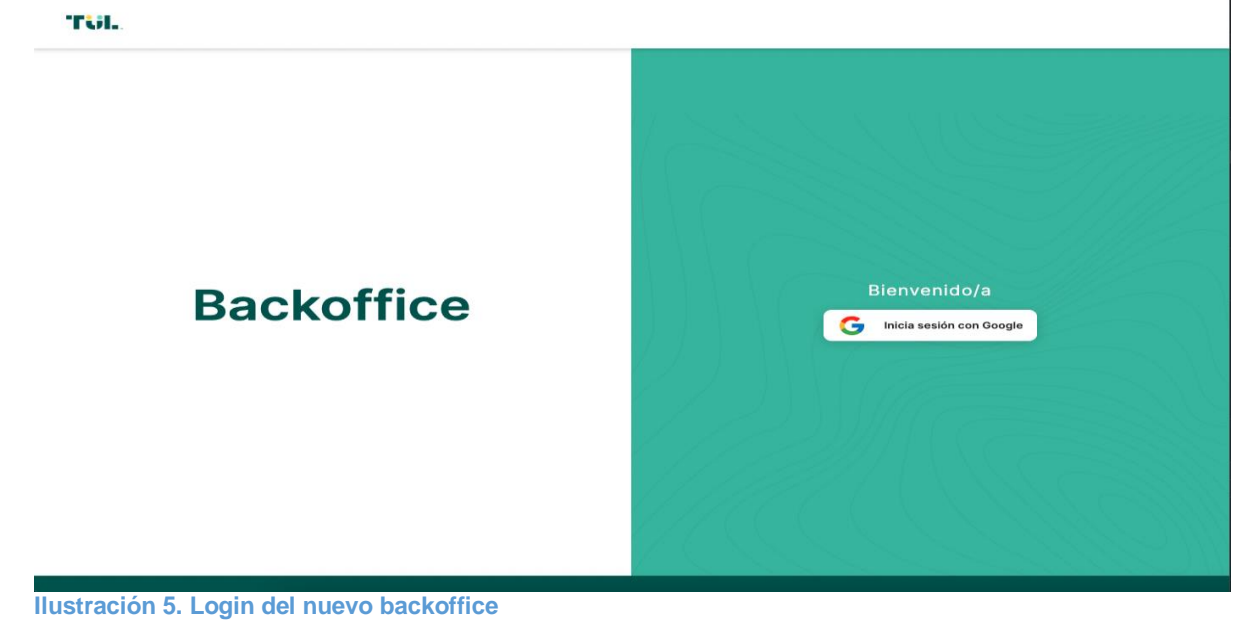

<span id="page-16-1"></span>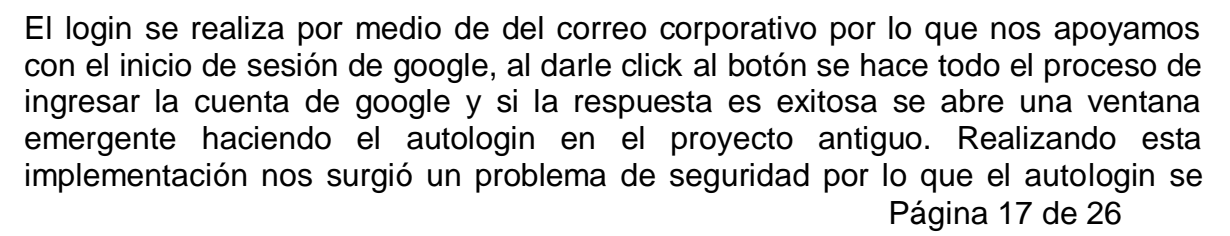

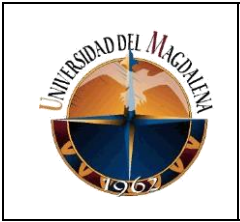

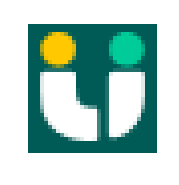

hace por medio de una url al proyecto antiguo, por lo que la información quedaba expuesta, a esto le dimos solución encriptando la información que enviamos y por medio de una key única podemos desencriptar esta misma, de esta forma nos aseguramos que la informa que recepcionamos sea confiable.

### <span id="page-17-0"></span>**7.3.2. Desarrollo de librerías**

Con la necesidad de perder la uniformidad del BO se tomó la decisión de crear unas librerías reutilizables entre los diferentes micro-front, las principales son la librería de tabla, la librería de formulario y la librería de utils.

La librería de tabla consiste en crear un componente que represente una tabla de datos la cual tiene funcionalidades como:

- Paginado
- Filtros
- Peticiones personalizadas internas
- Botones de acciones

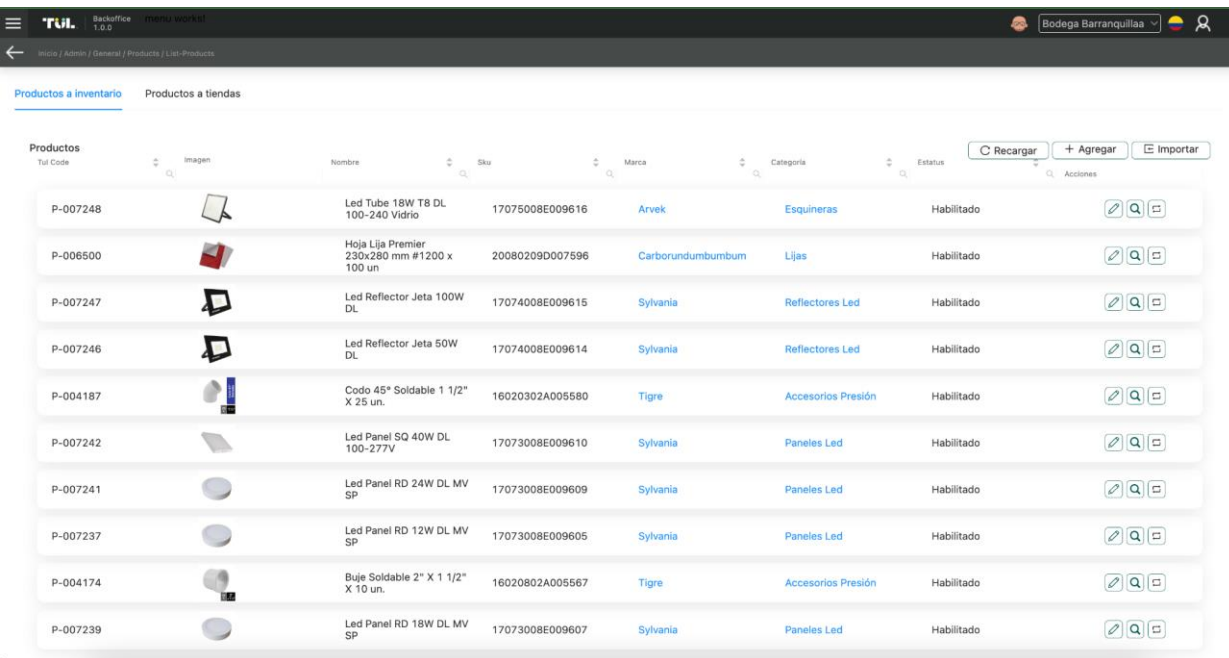

**Ilustración 6. Representación de la librería de la tabla**

Se hace el desarrollo de esta librería por lo que la mayoría de menús que tiene el **l** proyecto muestra la representación de los datos de esta forma, también nos **u s**

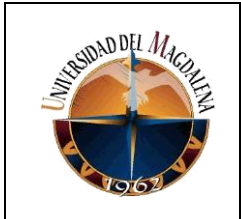

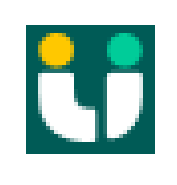

aseguramos de tener un diseño único para este componente y al ser reutilizable entre todos es más sencillo resolver errores que salgan de manera general.

Siguiendo con la secuencia ahora se realiza el desarrollo de la librería de formulario la cual viene a complementar la librería de tabla, esta librería se encargará de representar las vistas para hacer la parte de editar, agregar y mostrar un detalle de x item del listado representado en el menú.

Vista de agregar

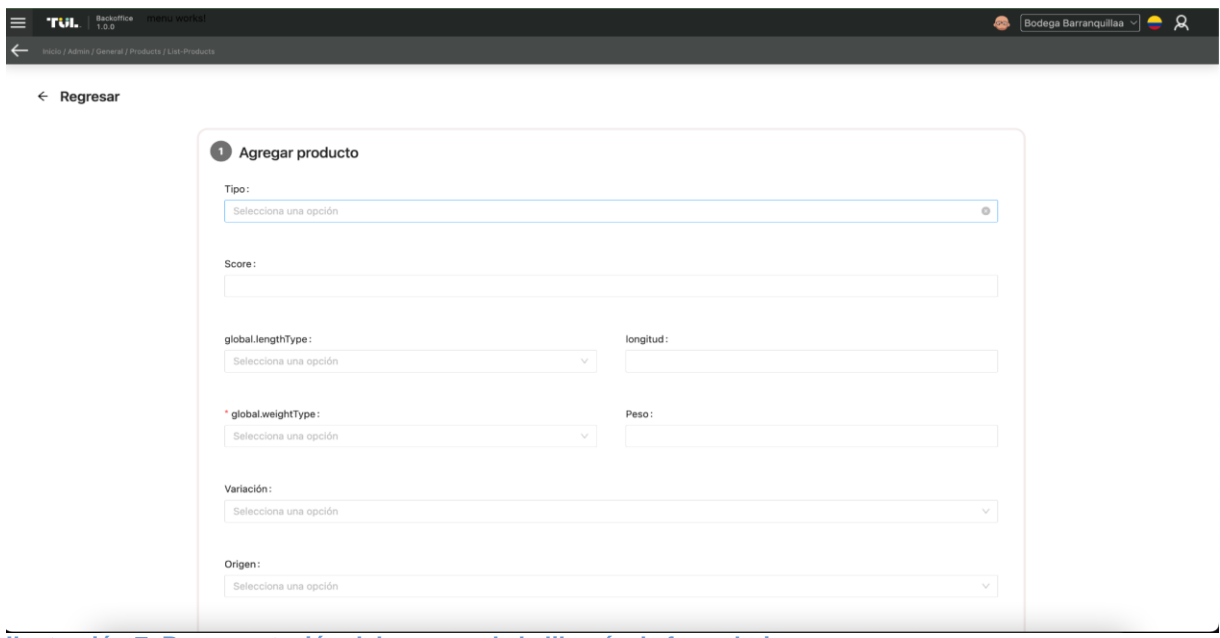

<span id="page-18-0"></span>**Ilustración 7. Representación del agregar de la librería de formulario**

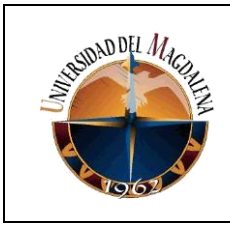

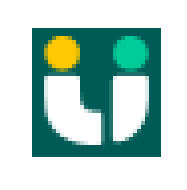

#### Vista del detalle

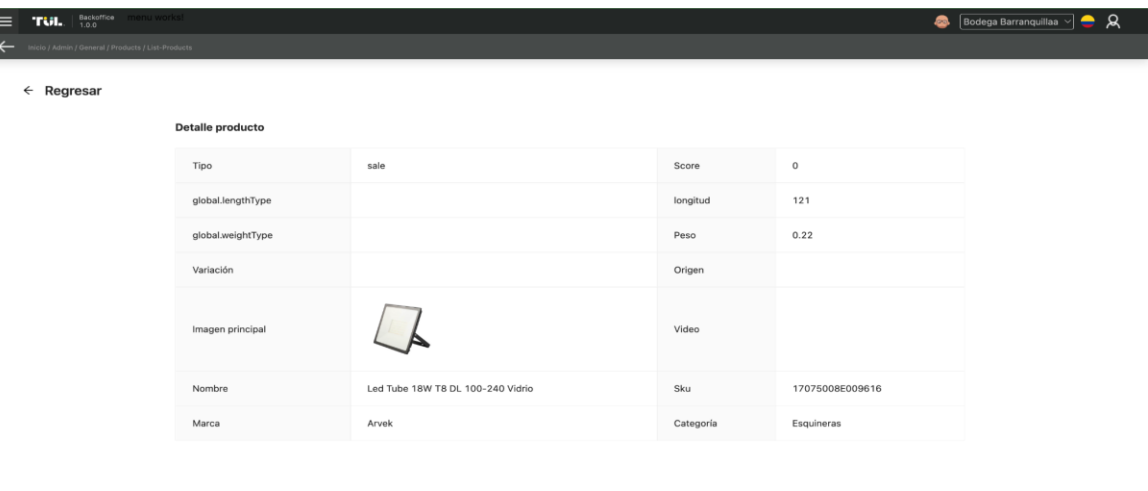

#### <span id="page-19-0"></span>**Ilustración 8. Representación del detalle de la librería de formulario**

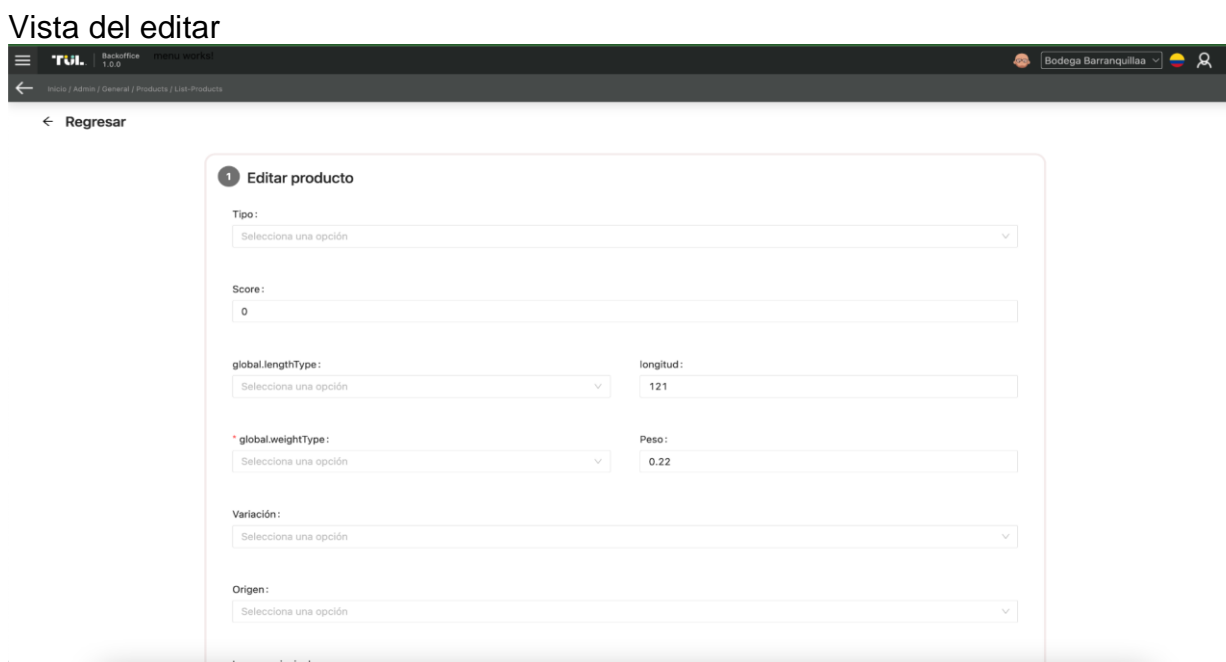

#### <span id="page-19-1"></span>**Ilustración 9. Representación del editar de la librería de formulario**

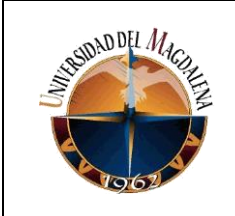

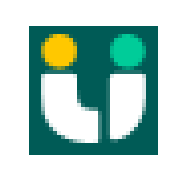

Y por último realizaremos el desarrollo de la librería de utils la cual se encargará de compartir utilidades comunes entre los diferentes micro-front tales como:

- Interceptores
- interfaces
- servicios
- enums
- configuraciones de librerías como graphql, firebase, entre otras

No descartamos la posibilidad de poder realizar desarrollos de nuevas librerías que nos ayudarán a mantener la uniformidad en el proyecto y hacer de la manutención un poco más amena para todo este proceso, pero para un MVP del cambio de arquitectura estas son las que nos ayudarán a realizarlo.

#### <span id="page-20-0"></span>**7.3.3. Despliegue del primer micro-front**

Junto al equipo de DevOps estuvimos trabajando para realizar el montaje de los micro-front y quedará de la manera más óptima posible, actualmente para servir nuestras páginas están utilizando los servicios de amplify de amazon web service (AWS), se realizó la prueba y de parte de DevOps optaron por hacer un cambio en esta parte de la infraestructura. Utilizando los mismos servicios de amazon con uno llamado CloudFront, el cual ellos consideraron como óptimo para esta tarea. De parte de los equipos de front lo que tenemos que hacer para poder desplegar una web con este nuevo estándar es pasarle un archivo de configuración al equipo de DevOps indicandoles el repositoria el cual se va desplegar, el nombre del proyecto y una serie de comandos preparativos para realizar el despliegue. Realizamos el montaje del BO antiguo obteniendo como resultado un tiempo de despliegue de 52.66 minutos, como se puede evidenciar en la siguiente imagen:

<span id="page-20-1"></span>

| Ŵ<br>pod                                                           | web-backoffice-dev-website-partners-4272645295                                                                                                    |                                                                                                    | ×<br><b>DELETE</b><br>$C$ SYNC |
|--------------------------------------------------------------------|----------------------------------------------------------------------------------------------------|----------------------------------------------------------------------------------------------------|--------------------------------|
| <b>图 SUMMARY</b>                                                   | 盖 EVENTS<br>$\equiv$ LOGS                                                                                                    |                                                                                                    |                                |
| CONTAINERS<br>WAIT                                                 | <b>FOLLOW</b><br><b>COPY</b>                                                                                                    | S.<br><b>PREVIOUS LOGS</b><br><b>DOWNLOAD</b>                                                                                                    | Filter string                  |
| REPO<br>$>$ BUILD<br>MAIN<br><b>INIT CONTAINERS</b><br><b>INIT</b> | ⊙⊙⊙<br>22435-es2015.js<br>46<br>$\overline{\phantom{a}}$<br>45<br>54071-es2015.js<br>٠<br>44<br>13261-es2015.js<br>۰<br>43<br>79377-es2015.js<br>٠<br>42<br>81452-es2015.js<br>٠<br>41<br>23717-es2015.js<br>$\sim$<br>40<br>64055-es2015.js<br>٠<br>39<br>62393-es2015.is<br>$\overline{\phantom{a}}$<br>38<br>52143-es2015.js<br>۰<br>37<br>$51634 - es5.$ js<br>٠<br>36<br>$51634 - es2015.$ js<br>$\overline{\phantom{a}}$<br>35<br>34<br>33<br>production=false<br>32<br>KUBERNETES SERVICE PORT=443<br>31<br>KUBERNETES PORT=tcp://10.100.0.1:443<br>30<br>NODE VERSION=16.14.2<br>29 | Page 1 (Lines 1 to 100)<br>6.81 kB<br>6.80 kB<br>6.71 kB<br>6.71 kB<br>$6.65$ $kB$<br>6.56 kB<br>6.51 kB<br>$6.49$ $kB$<br>6.42 kB<br>4.81 kB<br>3.43 kB<br>Time: 3160142ms<br>Build at: 2022-05-13T18:50:52.558Z - Hash: 348eed65f20<br>HOSTNAME=web-backoffice-dev-website-partners-4272645295 | $\left  \cdot \right $ $\gg$   |
|                                                                    | 28<br>YARN VERSION=1.22.18<br>Ilustración 10. Tiempo de carga del BO en CloudFront                                                                                                    |                                                                                                    |                                |

Página 21 de 26

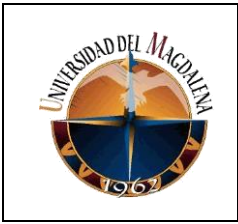

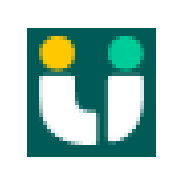

Luego realizamos el despliegue de unos de los micro-front ya desarrollados obteniendo una mejora notable, con un tiempo de despliegue de 3.15 minutos, como se puede evidenciar en la siguiente imagen:

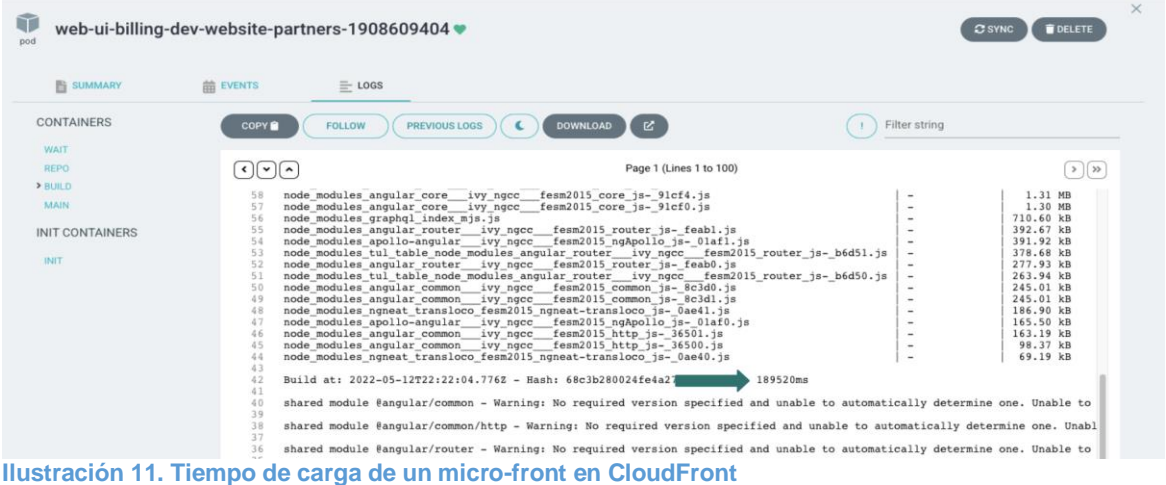

<span id="page-21-0"></span>De esta manera observamos que para hacer montaje de un bugfix y hotfix va ser de una manera más ágil gracias al trabajo del equipo de DevOps.

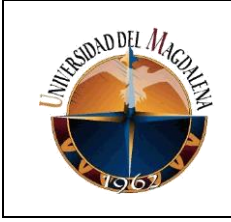

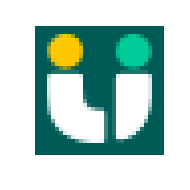

# **8. CRONOGRAMA**

<span id="page-22-0"></span>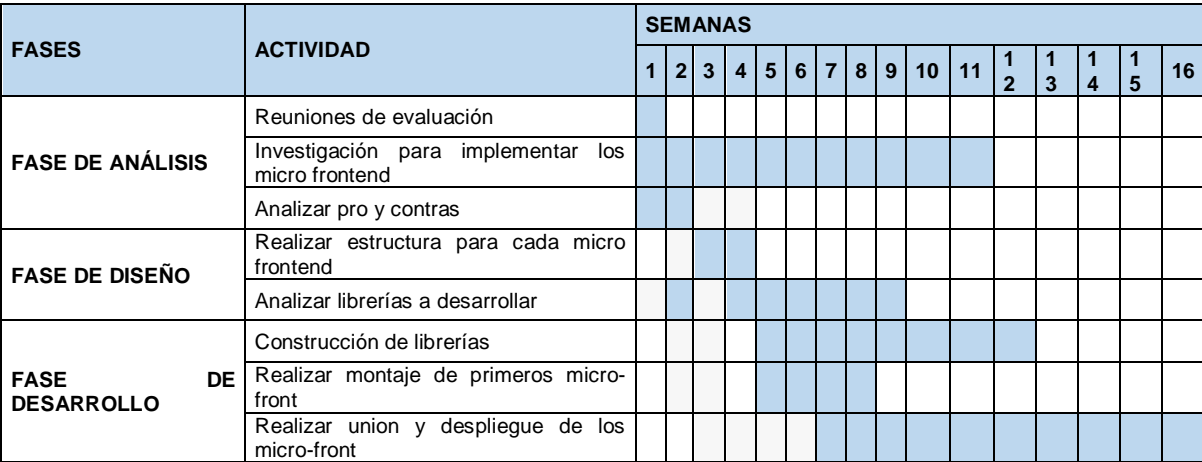

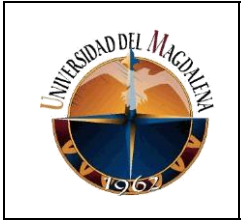

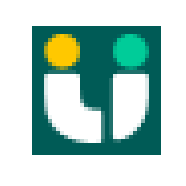

## **9. CONCLUSIONES Y LÍNEAS FUTURAS**

<span id="page-23-0"></span>Se realizó un cambio de arquitectura de mono-front a micro-front, obteniendo como resultado una mejor experiencia y autonomía para los diferentes equipos de front de la compañía, quizás el tiempo de desarrollo se alargue un poco por lo que tenemos que tocar varios proyectos para realizar una funcionalidad teniendo en cuenta que tenemos bastante desglosado cada uno de ellos actualmente, brindándonos un tiempo de despliegue bastante menor a como lo veníamos presentando.

Se realizó un trabajo interdisciplinario, trabajando de la mano del equipo de DevOps y aprendiendo nuevos conceptos tanto ellos como nosotros.

No alcanzamos a realizar una medición de cuánto afectaba el tiempo de desarrollo este nuevo flujo por lo que aún no se ha realizado la implementación en producción, actualmente tenemos montado todo en ambiente de desarrollo y estamos a la espera de autorización para comenzar con este nuevo flujo de trabajo.

A futuro con esta arquitectura el objetivo es llegar a ser multi-framework, logrando de esta forma contratar mano de obra no solo en angular como está actualmente, si no abriendo convocatorias para diferentes framework y librerías como por ejemplo ReactJs, creando equipos basados en estas tecnologías y consiguiente personas con amplia experiencia en cada una de ellas y que nos puedan aportar grandes ideas.

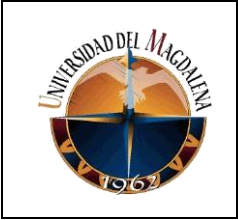

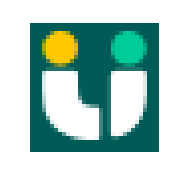

# **10. BIBLIOGRAFÍA**

<span id="page-24-0"></span>PÉREZ IBARRA, Susana Graciela, et al. Herramientas y tecnologías para el desarrollo web desde el FrontEnd al BackEnd. SEDICI - Repositorio de la Universidad Nacional de La Plata [página web]. (abril, 2021). [Consultado el 23, noviembre, 2022]. Disponible en Internet: <http://sedici.unlp.edu.ar/handle/10915/120476>.

ATUESTA MAESTRE, Jorge Andrés y NARIÑO CIR, Jorge Felipe. Modelo de Arquitectura para Front-End (Basado en Micro-Frontends) Aplicado al Producto Digital de Fuerza Especializada de Vivienda del Banco de Bogotá hdl:11349/25071. Repositorio Institucional Universidad Distrital - RIUD [página web]. [Consultado el 23, noviembre, 2022]. Disponible en Internet: <https://repository.udistrital.edu.co/handle/11349/25071>.

MAXIMILIANO, Cristiá. Introducción a la Arquitectura de Software. Sitio Oficial de la F C E I A [página web]. (enero, 2008). [Consultado el 23, noviembre, 2022]. Disponible en Internet: <https://www.fceia.unr.edu.ar/~mcristia/Introduccion\_a\_la\_Arquitectura\_de\_Softwa re.pdf>.

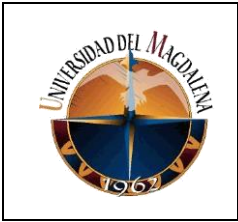

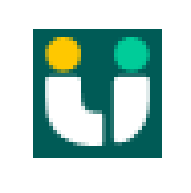

# **ANEXOS**

<span id="page-25-0"></span>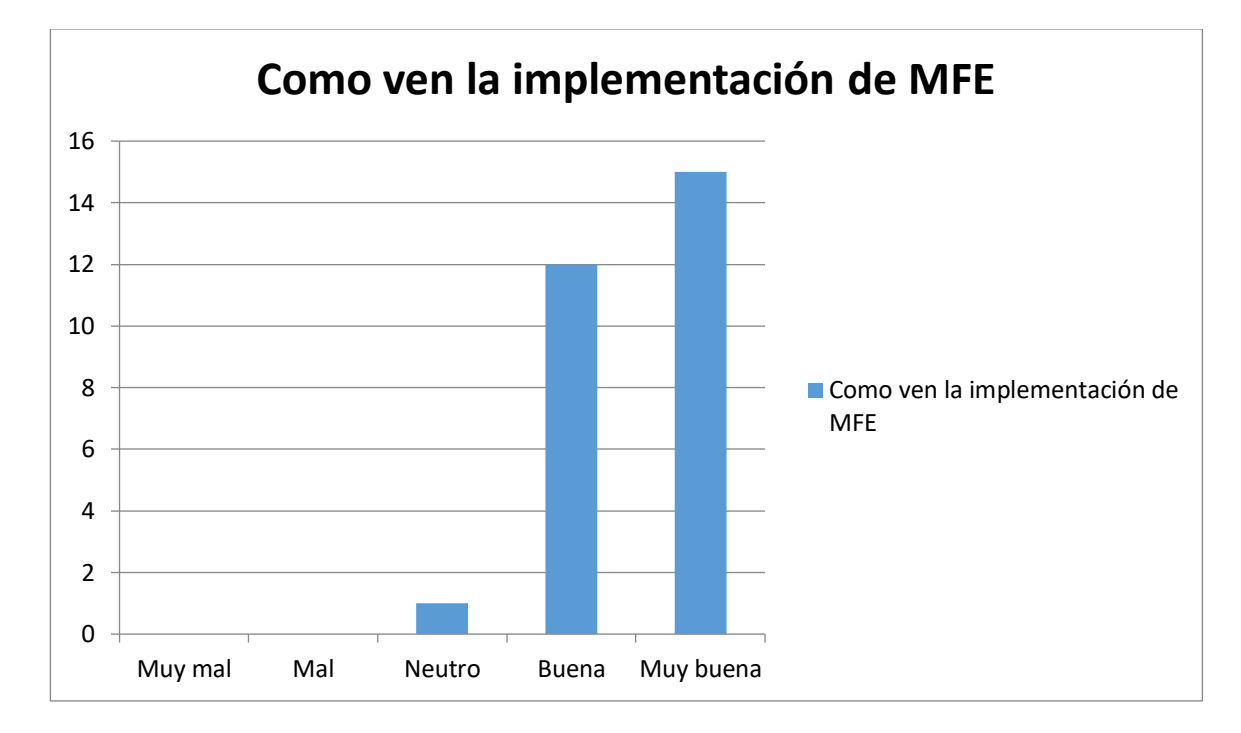